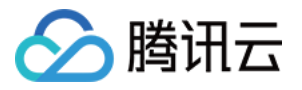

# 云联络中心 常见问题 产品⽂档

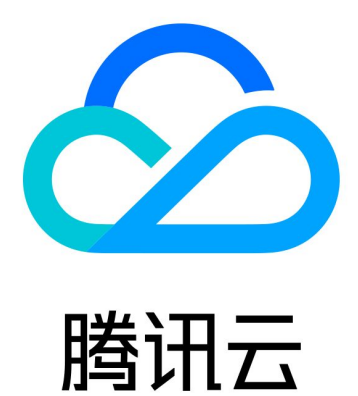

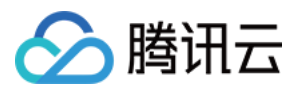

【版权声明】

©2013-2024 腾讯云版权所有

本文档著作权归腾讯云单独所有,未经腾讯云事先书面许可,任何主体不得以任何形式复制、修改、抄袭、传播全 部或部分本⽂档内容。

【商标声明】

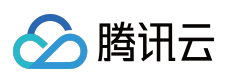

及其它腾讯云服务相关的商标均为腾讯云计算(北京)有限责任公司及其关联公司所有。本文档涉及的第三方主体 的商标,依法由权利人所有。

【服务声明】

本文档意在向客户介绍腾讯云全部或部分产品、服务的当时的整体概况,部分产品、服务的内容可能有所调整。您 所购买的腾讯云产品、服务的种类、服务标准等应由您与腾讯云之间的商业合同约定,除非双方另有约定,否则, 腾讯云对本⽂档内容不做任何明⽰或模式的承诺或保证。

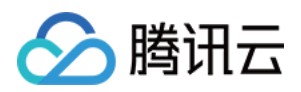

## 常见问题

最近更新时间:2024-04-02 10:56:22

## 功能相关问题

#### 使用云联络中心需要准备哪些软硬件设备?

硬件:使用云联络中心需要一台电脑、耳机、麦克风。 软件:版本70以上的谷歌 Chrome 浏览器。

#### 云联络中心通话录音支持通过接口拉取吗?

支持。具体请参考 API 文档 获取电话服务记录与录音。

#### 使用云联络中心电话客服,用户电话呼入后,是否支持联络中心平台直接回访呢?

支持。具体请参考文档电话服务 [电话呼出功能](https://www.tencentcloud.com/document/product/1229/59593#)。

#### 云联络中心支持杳看电话、文字、图片等历史记录吗?

云联络中心电话录音支持在线播放与下载,同时支持接口拉取。图文记录支持在线查看。

#### **Chrome** ⽆来电铃声的问题

首先检查音频设备是否有问题, 音量是否设置为0。 检查浏览器设置,浏览器地址栏输⼊ chrome://settings/content/siteDetails? site=https%3A%2F%2Ftccc.qcloud.com 。把摄像头、麦克风、通知、后台同步、声音设置为允许。

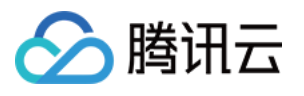

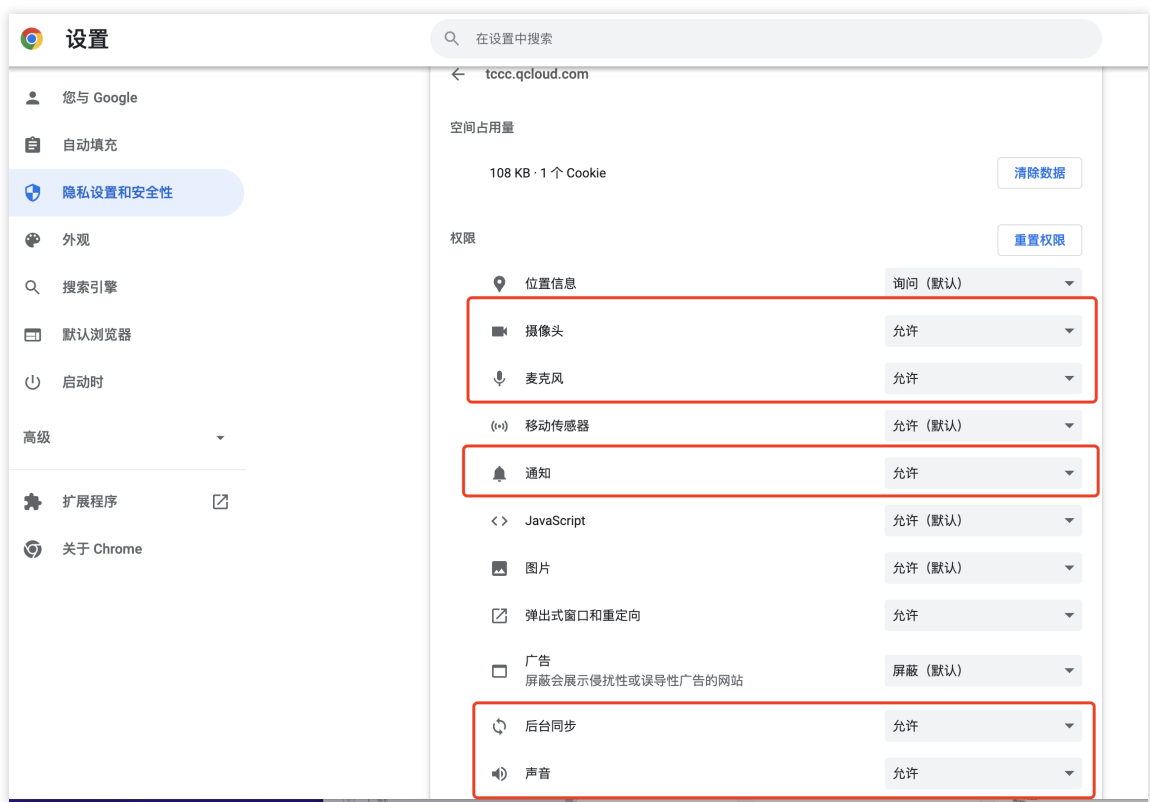

如果上面检查都没有问题,则为浏览器防止网页自动播放音视频对用户造成干扰,对音视频的自动播放功能做了限 制。这种情况需要执⾏下⾯步骤:

1.1 下载 [chrome\\_policy.reg.zip](https://upload-dianshi-1255598498.file.myqcloud.com/chrome_policy-2fad0f85195e7bf4101fb90f92ce1fa5234b41d2.reg.zip), 并且解压。

双击执行刚刚解压的文件,选择是。

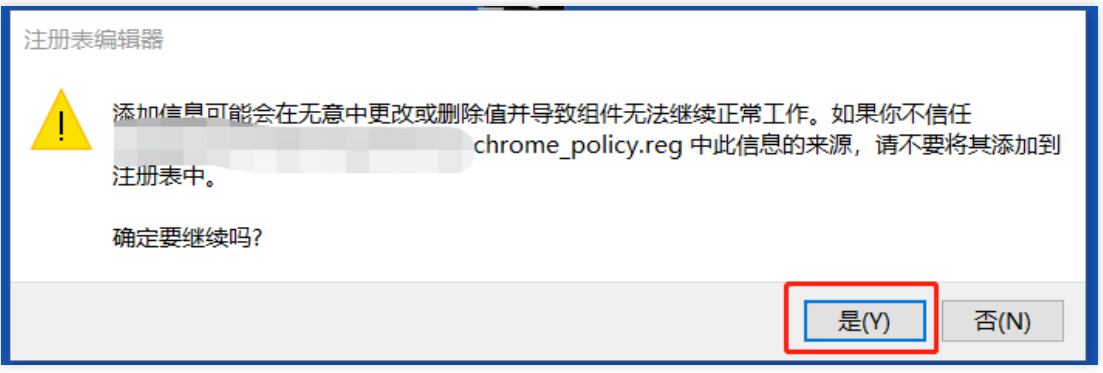

关闭 Chrome 浏览器,重新打开浏览器,在地址栏输入 chrome://media-engagement/

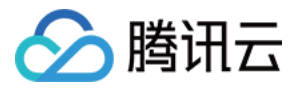

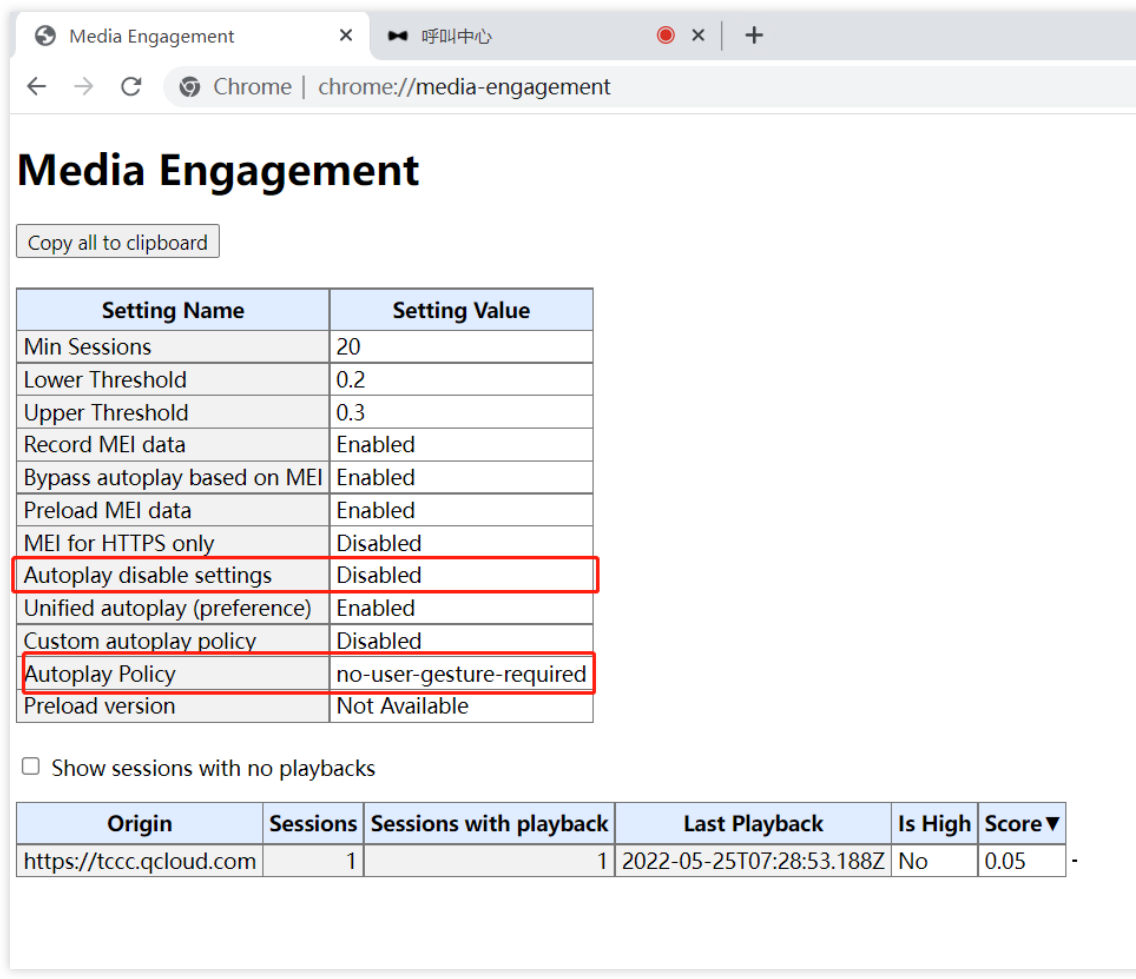

查看**Autoplay disable settings**的值是否为**Disabled**,并且**Autoplay Policy**的值是否为**no-user-gesture**required。如果不是,请关闭杀毒软件重新双击执行前面下载的文件。 重新打开浏览器,进入云联络中心 观察来电声音是否正常。

## 计费相关问题

云联络中心一个账号可以添加几个座席使用?

无限制。如需添加更多,请前[往腾讯云控制台](https://console.tencentcloud.com/expense/overview)购买

审核相关问题

#### 请问云联络中⼼的企业资质审核时效是多久呢?

我们将会在1个工作日内完成审核。

审核时间:周一至周日9:00至23:00 (法定节假日顺延)。

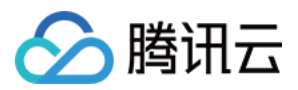

## 登录常见问题

#### 注册到**IM**后台失败

请[到腾讯云控制台](https://console.tencentcloud.com/expense/overview)确认腾讯云账号是否欠费。

#### 同时在线的座席数不能超过购买的有效座席数

一个座席账号只能在一个地方登录,并且最大登录数量等于购买座席数量,如需登录更多账号,请[在腾讯云控制台](https://console.tencentcloud.com/expense/overview) 购买